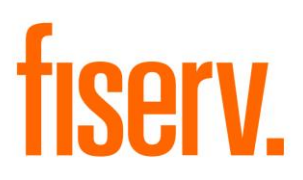

**DDS File Management**

**Fiserv Confidential**: Distribution restricted to:

- Clients using or considering purchase of the product described in this document
- Fiserv associates

© 2013-2014 Fiserv, Inc. or its affiliates. All rights reserved. This work is confidential and its use is strictly limited. Use is permitted only in accordance with the terms of the agreement under which it was furnished. Any other use, duplication, or dissemination without the prior written consent of Fiserv, Inc. or its affiliates is strictly prohibited. The information contained herein is subject to change without notice. Except as specified by the agreement under which the materials are furnished, Fiserv, Inc. and its affiliates do not accept any liabilities with respect to the information contained herein and is not responsible for any direct, indirect, special, consequential or exemplary damages resulting from the use of this information. No warranties, either express or implied, are granted or extended by this document.

#### [http://www.fiserv.com](http://www.fiserv.com/)

Fiserv is a registered trademark of Fiserv, Inc.

Other brands and their products are trademarks or registered trademarks of their respective holders and should be noted as such.

#### **Overview:**

The File Rename and Copy application is a batch application that finds all files with a specific extension, makes a copy in another folder, the copy having index values that allow for import into DDS. The original file is always left untouched.

# **Key Benefits:**

This application allows your financial institution to stage files (e.g. csv files) for import into DDS without having to edit existing applications that do not create the files with the correct indexes.

# **Processing:**

The application uses the Bank Option Code for the "Reports Target Directory" (e.g. M:\RPTS\) along with the "Effective Date" and the "External File Type" to create a list of files to copy and rename. The application removes any blank spaces, index delimiters, and matching effective date characters and builds a new file name using the optional "Shortened Name of Institution", the file name, the original quenbr plus an increment value, and the effective date, and creates copies of the files in the "External File Path" location. If DDS is set up to accept files of the file type copied by the application then the files will be available to DDS properly indexed by the "Type 1" parameter value, which is used to choose the Index Delimiter. The application calls Windows system commands 'dir' and 'copy' in order to find the original files and to copy the files to a new location.

- An application runs on February  $13<sup>th</sup>$ , 2013 and creates a csv file named MONTHLY\_IMPAIRED\_LOANS\_REPORT.CSV
- The file name and location is M:\RPTS\20130213\126377\MONTHLY\_IMPAIRED\_LOANS\_REPORT.CSV (126377 is the quenbr that the application was run in which created the csv file)
- The FileRenameAndCopy batch application is run at the end of the nightly batch runs with the following parameters
	- o Effective Date left blank will have a value of 02-13-2013
	- o External File Path M:\OPTICAL\
	- o External File Type CSV
	- o Shortened Name of Institution FedCU
	- o Type 1 Text either an underscore or a hyphen, used as the Index Delimiter
- The applications runs a system command ('dir') to create a temporary file that contains all csv file in the directory M:\RPTS\20130213 and its subdirectories
- The application reads the temp file, creates new names, and executes a system command ('copy') to make the file copies
- A copy of the file from this example is created in M:\OPTICAL\ and is named FedCU\_ MONTHLYIMPAIREDLOANSREPORT\_**126377-1**\_**02132013**.csv. The two bold sections of the name comprise the index
- Parts of the new name are as follows:
	- o FedCU
		- the optional short name of the financial institution
	- o MONTHLYIMPAIREDLOANSREPORT
		- the new name with elements removed that could interfere with the import. The DDS import process in this example uses the underscore as the index separator, therefore all underscores need to be removed
	- $\circ$  126377-1
		- an Indexed value for DDS: the original queue folder the csv file was located followed by a hyphen and a incremented number. The incremented number ensures that the index is unique if more than one queue was run in the same day to create different versions of the same file
	- $o$  02132013
		- an Indexed value for DDS: the effective date
	- o .csv
		- The extension

#### **Parameters:**

The application has two parameter values created for the "Type 1 Text" parameter code used for the Index Delimiter on install: an underscore and a hyphen.

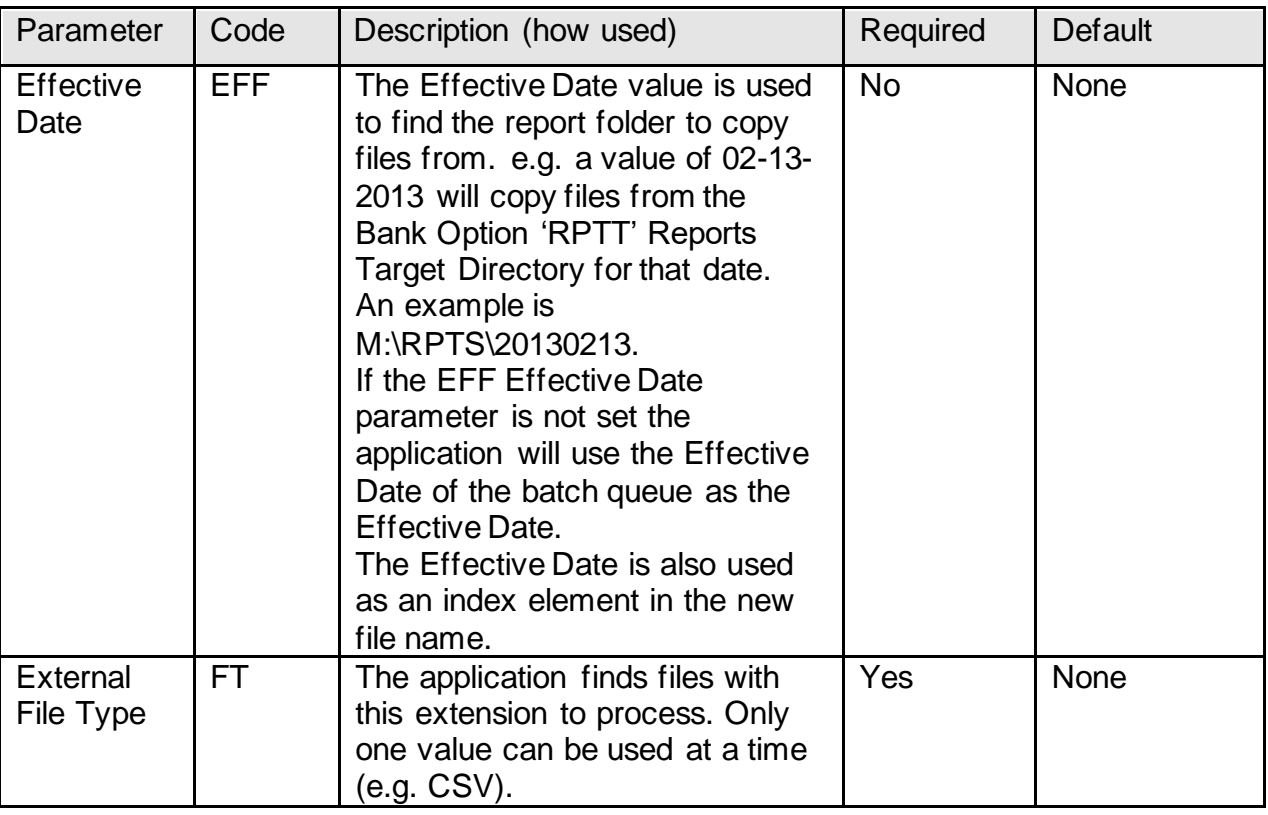

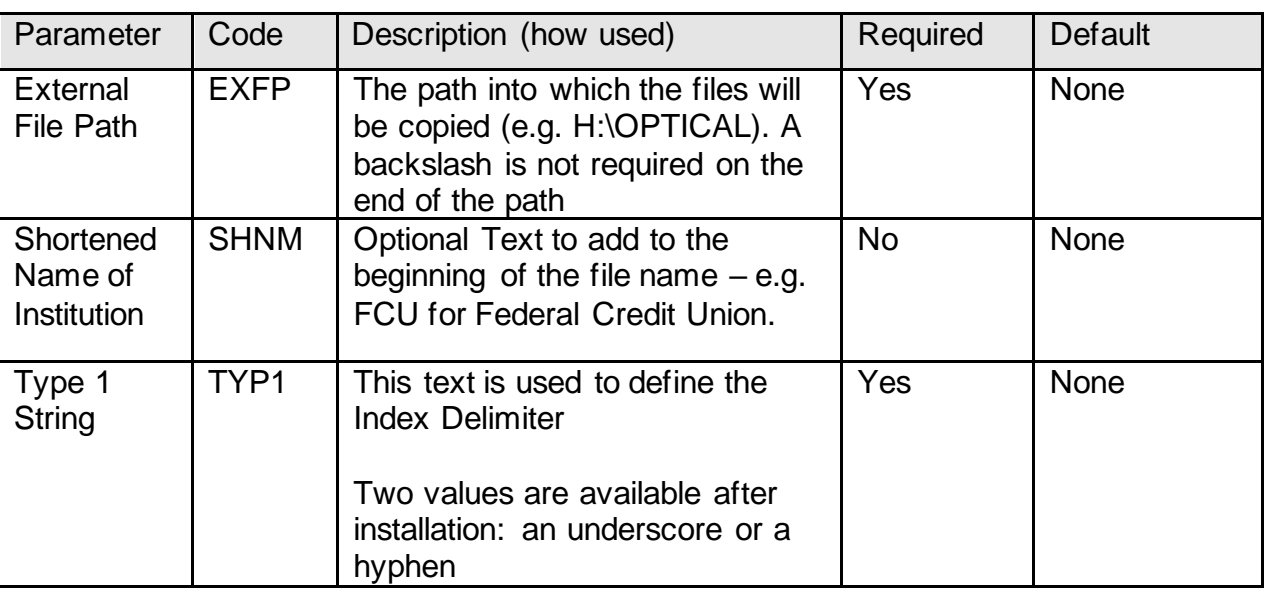

#### **Variables:**

None.

### **Scheduling and re-run information (for batch applications):**

The application can be run any time the financial institution would like to copy files for upload into the archive system. Nightly at the end of batch is recommended.

### **Report (s):**

The report shows the original file location and name, and the new file location and name. A summary displays the total count of files processed, and both the success and failure counts.

```
Status
         Original file name and location
         New file name and location
Copied
         M:\RPTS\20130213\126337\Criticized Assets 02-28-2013.CSV
         M:\OPTICAL\GFCU_CriticizedAssets02-28-2013_126337-1_02132013.CSV
to.
Summary of file(s) copied from M:\RPTS\20130213 to M:\OPTICAL\
Files Processed: 1
Files Copied: 1
```
### **Field Listing:**

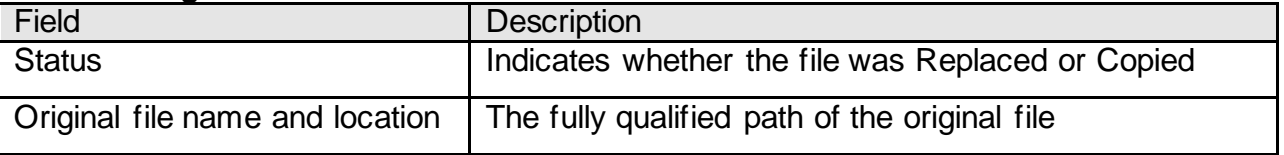

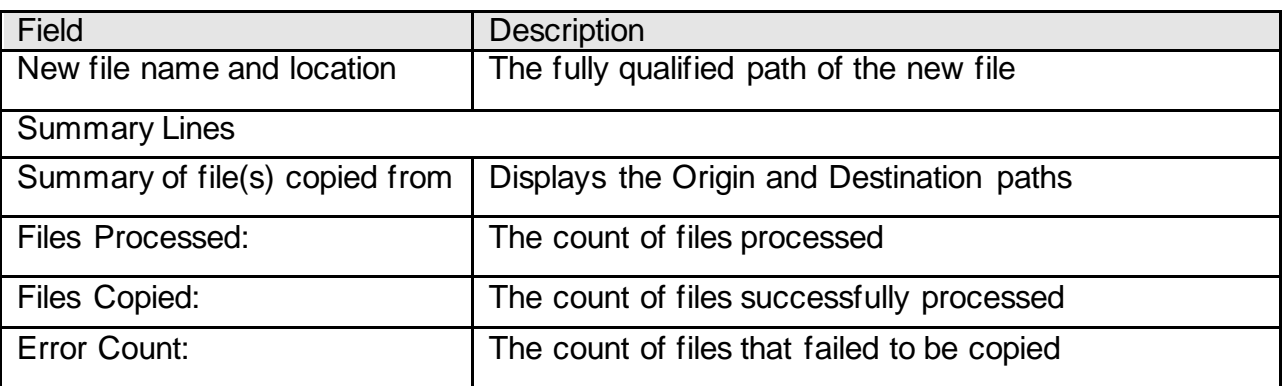

### **Additional Requirements:**

- DNA™ release level 3.x
- The batch date folders in the Reports Target Directory use YYYYMMDD
- A Windows batch server

### **Configuration Checklist:**

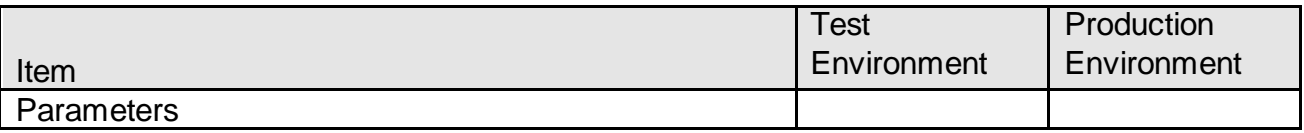

#### **Revisions:**

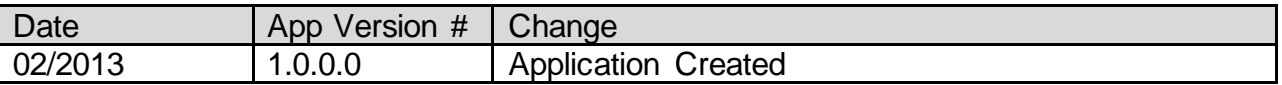